# **ВИРТУАЛЬНАЯ ПЕДАГОГИЧЕСКАЯ СТУДИЯ: ПОНЯТИЕ И ВОЗМОЖНОСТИ**

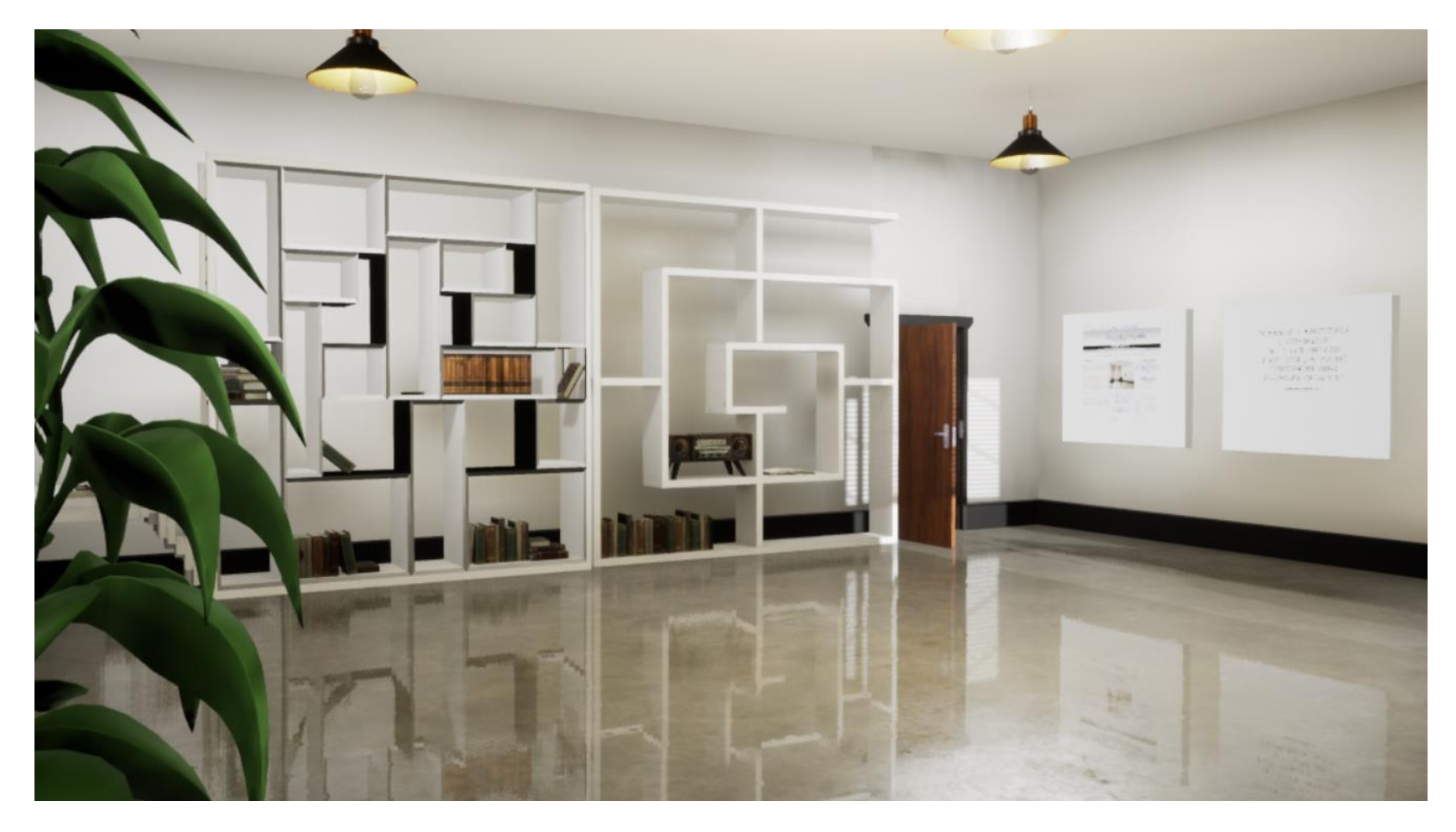

- **1. БОРЬБА ИДЕЙ: ЦЕЛИ И ЦЕННОСТИ. КУЛЬТ ПОТРЕБЛЕНИЯ ИЛИ КУЛЬТ СОЗИДАНИЯ ? ЦЕННОСТИ ОБЩЕСТВА – ЦЕЛИ ОБРАЗОВАНИЯ – ЦЕННОСТИ ЛИЧНОСТИ**
- **2. БОРЬБА ИДЕЙ В ДИНАМИКЕ: ТЕХНИЧЕСКИЙ ПРОГРЕСС. СЕТЕВАЯ ЛИЧНОСТЬ: НЕ МОЖЕТ И НЕ БУДЕТ ЖДАТЬ**
- **3. НОВЫЙ ИНТЕРНЕТ:**

**ПАРАЛЛЕЛЬНАЯ РЕАЛЬНОСТЬ СО СВОЕЙ ОБРАЗОВАТЕЛЬНОЙ СРЕДОЙ И СВОИМИ ПЕДАГОГАМИ** 

**<https://stoll.spb.su/v/23/v230324.htm>**

# **О ЧЕМ ПОЙДЕТ РЕЧЬ: ТЕРМИНОЛОГИЯ**

**1.ВИРТУАЛЬНОЕ ТРЕХМЕРНОЕ ПРОСТРАНСТВО. 2.ОБРАЗОВАТЕЛЬНАЯ СРЕДА ВИРТУАЛЬНОГО ТРЕХМЕРНОГО ПРОСТРАНСТВА** – СОВОКУПНОСТЬ УСЛОВИЙ ОСУЩЕСТВЛЕНИЯ ОБРАЗОВАТЕЛЬНОЙ ДЕЯТЕЛЬНОСТИ В ВИРТУАЛЬНОМ ТРЕХМЕРНОМ ПРОСТРАНСТВЕ.

**3.ВИРТУАЛЬНАЯ ПЕДАГОГИЧЕСКАЯ СТУДИЯ** – ВАРИАНТ ОРГАНИЗАЦИИ ОБРАЗОВАТЕЛЬНОЙ СРЕДЫ В ВИРТУАЛЬНОМ ТРЕХМЕРНОМ ПРОСТРАНСТВЕ. **4.ВИРТУАЛЬНАЯ ЛЕКЦИОННАЯ КОМПОЗИЦИЯ** - ИНСТРУМЕНТ ПЕДАГОГА В ВИРТУАЛЬНОЙ ПЕДАГОГИЧЕСКОЙ СТУДИИ. **5.«ГОСТИНАЯ ШТОЛЯ»** - ПРИМЕР ВИРТУАЛЬНОЙ ПЕДАГОГИЧЕСКОЙ СТУДИИ.

**<https://stoll.spb.su/23/230221.htm>**

**[http://met.emissia.org/offline/2023/met102/met102.pdf](https://stoll.spb.su/23/230221.htm)**

### **ВИРТУАЛЬНОЕ ТРЕХМЕРНОЕ ПРОСТРАНСТВО**

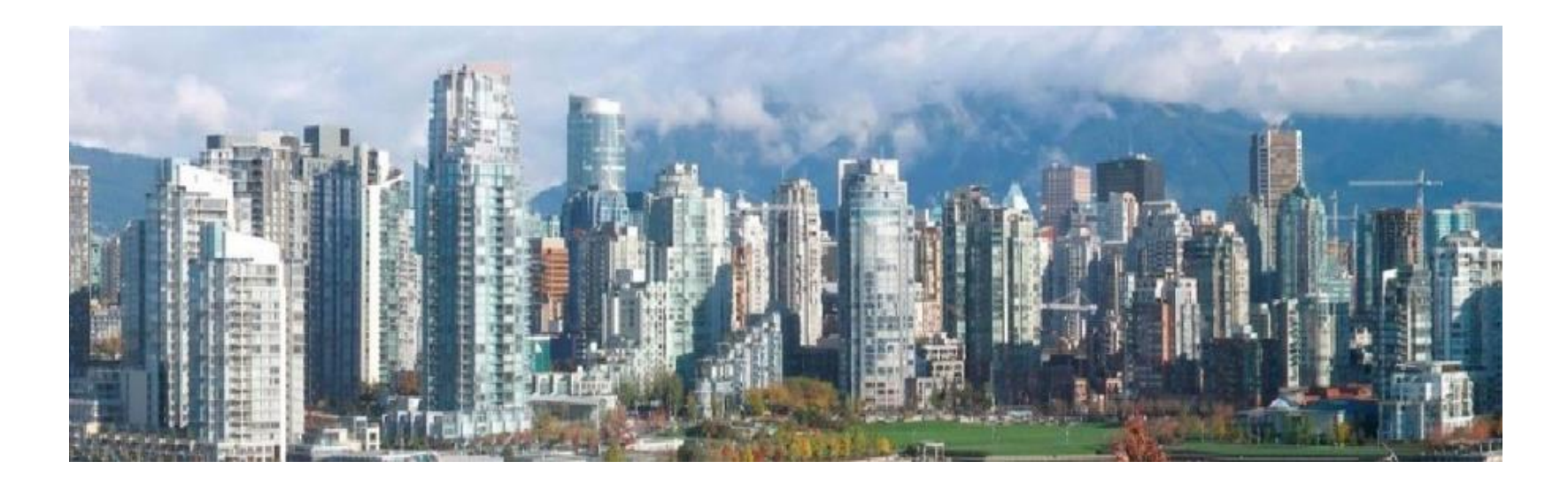

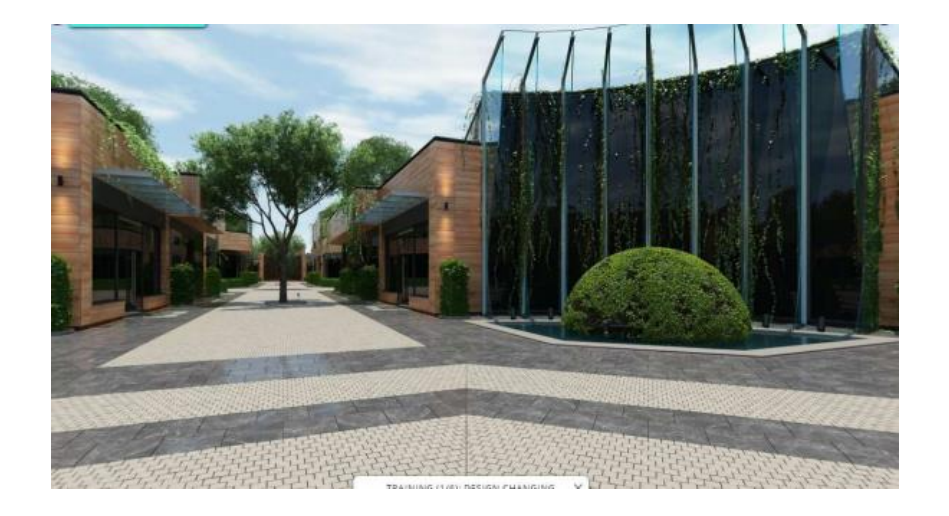

#### Mark Space 2016-2018

# **СОЗДАНИЕ ОБРАЗОВАТЕЛЬНОЙ СРЕДЫ В ТРЕХМЕРНОМ ВИРТУАЛЬНОМ ПРОСТРАНСТВЕ** ПЕРСПЕКТИВНО ПО ДВУМ ПРИЧИНАМ

**ВО-ПЕРВЫХ,** ТРЕХМЕРНОЕ ВИРТУАЛЬНОЕ ПРОСТРАНСТВО ВОСПРИНИМАЕТСЯ КАК ПРОДОЛЖЕНИЕ РЕАЛЬНОГО ПРОСТРАНСТВА. ОБРАЗОВАТЕЛЬНУЮ СРЕДУ В ТАКОМ ПРОСТРАНСТВЕ **МОЖНО СДЕЛАТЬ УЗНАВАЕМОЙ**, ПРИВЫЧНОЙ. С ТЕЧЕНИЕМ ВРЕМЕНИ ЭТА СРЕДА В ИЗВЕСТНОЙ МЕРЕ МЕНЯЕТСЯ В СООТВЕТСТВИИ С ЛОГИКОЙ ПРОТЕКАЮЩЕГО В НЕЙ ОБРАЗОВАТЕЛЬНОГО ПРОЦЕССА. **УЗНАВАЕМОСТЬ СРЕДЫ В СОЧЕТАНИИ С ЛЕГКОЙ ДОСТУПНОСТЬЮ МОТИВИРУЕТ ОБУЧАЮЩЕГОСЯ НА ВОЗВРАЩЕНИЕ** В ЭТУ СРЕДУ ДЛЯ ПРОДОЛЖЕНИЯ УЧАСТИЯ В ПРОЦЕССЕ.

**ВО-ВТОРЫХ ,** В ОБРАЗОВАТЕЛЬНОЙ СРЕДЕ ТРЕХМЕРНОГО ВИРТУАЛЬНОГО ПРОСТРАНСТВА ОБУЧАЮЩИЙСЯ **МОЖЕТ УПРАВЛЯТЬ** СВОИМ ПОВЕДЕНИЕМ, СКОРОСТЬЮ И ПОСЛЕДОВАТЕЛЬНОСТЬЮ СОБЫТИЙ, ЛОГИКОЙ ПРОЦЕССА. **ОН УЧАСТВУЕТ В РЕЖИССУРЕ ПРОЦЕССА, ЕГО СУБЪЕКТНОСТЬ ВОЗРАСТАЕТ.**

**ОБРАЗОВАТЕЛЬНАЯ СРЕДА ВИРТУАЛЬНОГО ТРЕХМЕРНОГО ПРОСТРАНСТВА** КАК СОВОКУПНОСТЬ УСЛОВИЙ ОСУЩЕСТВЛЕНИЯ ОБРАЗОВАТЕЛЬНОЙ ДЕЯТЕЛЬНОСТИ В ВИРТУАЛЬНОМ ТРЕХМЕРНОМ ПРОСТРАНСТВЕ:

**ИНЖЕНЕРНО-ТЕХНИЧЕСКИХ** (БЫСТРЫЙ ИНТЕРНЕТ, ВЕБ-ХОСТИНГ, ВИДЕО-ХОСТИНГ, ВИРТУАЛЬНЫЙ СЕРВЕР, ПРОГРАММНОЕ ОБЕСПЕЧЕНИЕ)

**СОЦИАЛЬНЫХ** (СУБЪЕКТЫ ОБРАЗОВАТЕЛЬНОГО ПРОЦЕССА ДОЛЖНЫ ОБЛАДАТЬ ПЕРСОНАЛЬНОЙ ЦИФРОВОЙ ТЕХНИКОЙ ДОСТАТОЧНО ВЫСОКОГО УРОВНЯ)

**ПЕДАГОГИЧЕСКИХ** (ОСВОЕНИЕ МЕТОДОЛОГИИ, РАЗРАБОТКА КОНТЕНТА, ПОДГОТОВКА ПЕДАГОГА К НОВОЙ РОЛИ)

**ОРГАНИЗАЦИОННЫХ** (КООРДИНАЦИЯ С РЕАЛЬНЫМ СЕКТОРОМ ; ИНТЕГРАЦИЯ КАНАЛОВ СВЯЗИ ВИРТУАЛЬНОГО ПРОСТРАНСТВА С КАНАЛАМИ СВЯЗИ ОБЫЧНОГО ИНТЕРНЕТА И МОБИЛЬНОЙ КОММУНИКАЦИИ)

# **ВИРТУАЛЬНАЯ ПЕДАГОГИЧЕСКАЯ СТУДИЯ** КАК ВАРИАНТ ОРГАНИЗАЦИИ ОБРАЗОВАТЕЛЬНОЙ СРЕДЫ В ВИРТУАЛЬНОМ ТРЕХМЕРНОМ ПРОСТРАНСТВЕ.

#### **ПЕРВОЕ: КОМБИНАЦИЯ 3D ПРОСТРАНСТВА + 2D ПЕДАГОГА** КОМБИНИРУЕТСЯ ТРЕХМЕРНОЕ ПРОСТРАНСТВО СТУДИИ С ПЛАЗМЕННЫМ ЭКРАНОМ, НА КОТОРЫЙ МОЖНО ВЫВОДИТЬ ИЗОБРАЖЕНИЕ ПЕДАГОГА В РЕЖИМЕ РЕАЛЬНОГО ВРЕМЕНИ (ОНЛАЙН) ИЛИ В ЗАПИСИ (ОФФЛАЙН).

**ВТОРОЕ: НЕИЗМЕННЫЙ ИНТЕРЬЕР СТУДИИ** – ПОСТОЯННАЯ СОСТАВЛЯЮЩАЯ ЕЕ ДИЗАЙНА, ПРИЗВАННАЯ СОЗДАВАТЬ УЗНАВАЕМЫЙ ОБРАЗ СТУДИИ.

**ТРЕТЬЕ: ВИРТУАЛЬНАЯ ЛЕКЦИОННАЯ КОМПОЗИЦИЯ -** ГЛАВНЫЙ ИНСТРУМЕНТ РАБОТЫ ПЕДАГОГА В ВИРТУАЛЬНОЙ ПЕДАГОГИЧЕСКОЙ СТУДИИ **.** 

**ВИРТУАЛЬНАЯ ЛЕКЦИОННАЯ КОМПОЗИЦИЯ**  КАК ГЛАВНЫЙ ИНСТРУМЕНТ РАБОТЫ ПЕДАГОГА В ВИРТУАЛЬНОЙ ПЕДАГОГИЧЕСКОЙ СТУДИИ

ОНА ВКЛЮЧАЕТ :

- **МОНОЛОГ ЛЕКТОРА** 

- **ДОПОЛНИТЕЛЬНЫЕ КОМПОНЕНТЫ-АРТЕФАКТЫ** (ПОСТЕРЫ НА СТЕНАХ, ПРЕДМЕТЫ, КНИГИ) К КОТОРЫМ ЛЕКТОР ОБРАЩАЕТСЯ В ХОДЕ СВОЕГО МОНОЛОГА И КОТОРЫЕ ОТЛИНКОВАНЫ НА ДОПОЛНИТЕЛЬНЫЕ РЕСУРСЫ.

МОНОЛОГ ЛЕКТОРА СОДЕРЖИТ ОБРАЩЕНИЯ К СЛУШАТЕЛЮ, ПРИВЛЕКАЮЩИЕ ЕГО ВНИМАНИЕ К ТЕМ ИЛИ ИНЫМ АРТЕФАКТАМ СТУДИИ.

АРТЕФАКТЫ ПРИЗВАНЫ КОНКРЕТИЗИРОВАТЬ ПРЕДМЕТ МОНОЛОГА.

### **ИССЛЕДОВАТЕЛЬСКАЯ ФУНКЦИЯ ВИРТУАЛЬНОЙ ПЕДАГОГИЧЕСКОЙ СТУДИИ**

В СТУДИИ УДОБНО ПРОВОДИТЬ ОПРОСЫ В ХОДЕ ПРОВЕДЕНИЯ ТЕХ ИЛИ ИНЫХ ИССЛЕДОВАНИЙ. ЦЕЛИ, СОДЕРЖАНИЕ И ПОРЯДОК ОПРОСА МОЖНО ПОДРОБНО ИЗЛОЖИТЬ С ЭКРАНА СТУДИИ, А ДЛЯ СОСТАВЛЕНИЯ ИНТЕРАКТИВНОЙ АНКЕТЫ ИСПОЛЬЗОВАТЬ СЕРВИС «GOOGLE-ДОКУМЕНТЫ», ОТЛИНКОВАВ НА НЕГО ОДИН ИЗ КОМПОНЕНТОВ СТУДИИ (НАПРИМЕР, РАСКРЫТУЮ КНИГУ).

**ФОРМЫ ОРГАНИЗАЦИИ РАБОТЫ** В ВИРТУАЛЬНОЙ ПЕДАГОГИЧЕСКОЙ СТУДИИ: КОЛЛЕКТИВНАЯ и ИНДИВИДУАЛЬНАЯ

**КОЛЛЕКТИВНАЯ ФОРМА** ОБЕСПЕЧИВАЕТСЯ СОЧЕТАНИЕМ РЕЖИМА КОЛЛЕКТИВНОГО ВИДЕОЧАТА (YANDEX-TELEMOST, ZOOM, ETC.) С ПОДСТАНОВКОЙ НА ОБЩИЙ ЭКРАН ИЗОБРАЖЕНИЯ СТУДИИ ОТ ОДНОГО ИЗ УЧАСТНИКОВ (ВЕДУЩЕГО), КОТОРЫЙ РАСПОЛАГАЕТ ПЕРСОНАЛЬНЫМ ДОСТУПОМ В СТУДИЮ.

ЭТО ОНЛАЙН-ФОРМА ОРГАНИЗАЦИИ РАБОТЫ, ПРИ КОТОРОЙ УЧАСТНИКИ МОГУТ КОММУНИЦИРОВАТЬ МЕЖДУ СОБОЙ, НО САМОСТОЯТЕЛЬНО НИКАКИХ ДЕЙСТВИЙ В СТУДИИ ОСУЩЕСТВЛЯТЬ НЕ МОГУТ.

ЭТА «КОММУНИКАТИВНАЯ», НО НЕ «ДЕЯТЕЛЬНОСТНАЯ» ФОРМА РАБОТЫ ПОЗВОЛЯЕТ ПРОВОДИТЬ **ЛЕКЦИОННЫЕ И СЕМИНАРСКИЕ**  ЗАНЯТИЯ В РЕАЛЬНОМ ВРЕМЕНИ.

**ИНДИВИДУАЛЬНАЯ ФОРМА** РАБОТЫ ОБЕСПЕЧИВАЕТСЯ УСТАНОВКОЙ НА ПЕРСОНАЛЬНЫЙ КОМПЬЮТЕР ПОЛЬЗОВАТЕЛЯ СООТВЕТСТВУЮЩЕЙ ПРОГРАММЫ-КЛИЕНТА.

ПРИ КАЖДОМ НОВОМ ВКЛЮЧЕНИИ ПРОГРАММА СОЕДИНЯЕТСЯ С СЕРВЕРОМ ПЕДАГОГИЧЕСКОЙ СТУДИИ И ОБНОВЛЯЕТ ДЛЯ ПОЛЬЗОВАТЕЛЯ ЕЕ ВИД ДО АКТУАЛЬНОГО СОСТОЯНИЯ.

ЭТО ОФФЛАЙН-ФОРМА ОРГАНИЗАЦИИ РАБОТЫ, ПРИ КОТОРОЙ ПОСЕТИТЕЛЬ НАХОДИТСЯ «ОДИН НА ОДИН» СО СТУДИЕЙ, ОН МОЖЕТ ПЕРЕМЕЩАТЬСЯ И СОВЕРШАТЬ ДЕЙСТВИЯ, ПРЕДУСМОТРЕННЫЕ ВОЗМОЖНОСТЯМИ ОБРАЗОВАТЕЛЬНОЙ СРЕДЫ.

ЕСЛИ К СТУДИИ ПОДКЛЮЧАЮТСЯ ОДНОВРЕМЕННО НЕСКОЛЬКО ЧЕЛОВЕК - ОНИ НЕ ВИДЯТ ДРУГ ДРУГА И НИКАК НЕ ВЗАИМОДЕЙСТВУЮТ. ЭТА «ДЕЯТЕЛЬНОСТНАЯ», НО НЕ «КОММУНИКАТИВНАЯ» ФОРМА ОБЕСПЕЧИВАЕТ ПОСЕТИТЕЛЮ ВОЗМОЖНОСТЬ **САМОСТОЯТЕЛЬНОЙ РАБОТЫ И РЕФЛЕКСИИ** В УДОБНОЕ ДЛЯ НЕГО ВРЕМЯ.

**ВИРТУАЛЬНАЯ ПЕДАГОГИЧЕСКАЯ СТУДИЯ РАССМАТРИВАЕТСЯ В КАЧЕСТВЕ ВИРТУАЛЬНОЙ ИММЕРСИВНОЙ МНОГОФУНКЦИОНАЛЬНОЙ ОБРАЗОВАТЕЛЬНОЙ СРЕДЫ ТРЕХМЕРНОГО ВИРТУАЛЬНОГО ПРОСТРАНСТВА** 

#### **ИНСТРУКЦИЯ ПО УСТАНОВКЕ ПРОГРАММЫ-КЛИЕНТА**

Программа-клиент «Гостиная Штоля» (версия 0.16), подготовленная на основе программы Unreal Engine 4, позволяет с компьютеров, находящихся под управлением операционной системы «Windows 10» и выше заходить в трехмерное пространство Гостиной Штоля, перемещаться в нем и совершать действия, предусмотренные возможностями образовательной среды этого пространства.

По состоянию на март 2023 года это пространство включает в себя, помимо самой Гостиной Штоля, Малахитовый зал и две рекреации. В окнах кабинетов просматривается территория Герценовского Университета и набережная реки Мойки.

При каждом запуске программы-клиента на персональном компьютере она автоматически связывается с сервером Гостиной Штоля и обновляет изображение пространства Гостиной до его текущего актуального состояния.

#### **ПОРЯДОК ДЕЙСТВИЙ**

Скачайте по ссылке https://disk.yandex.ru/d/-Ic6pYCb6stx8g последнюю версию файла ( **Stoll Hall 0.16.zip).** Вес файла – около 800 мБ.

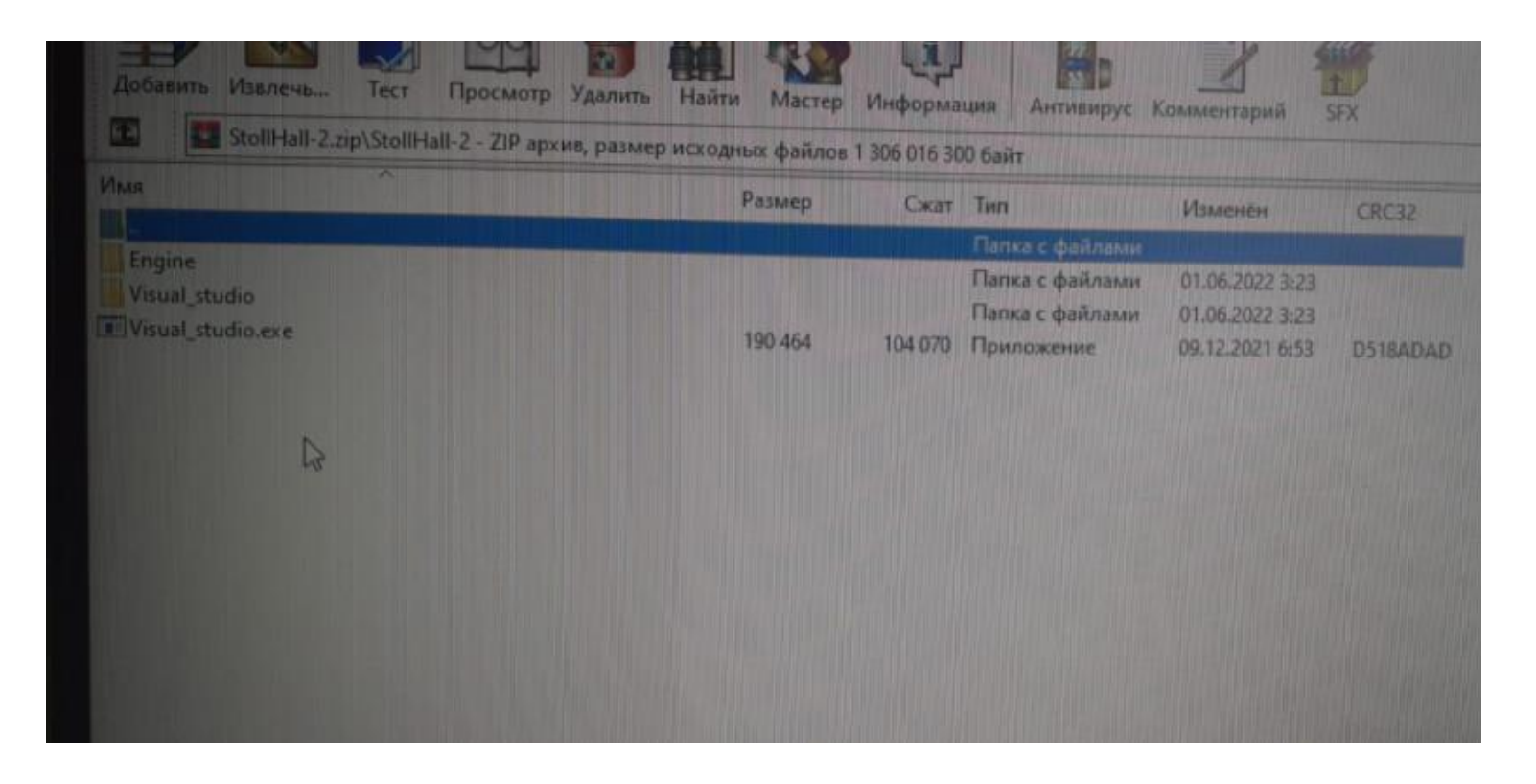

После скачивания и распаковки этого файла образуются две папки (Engine и Visual\_studio) и файл установки Visual\_studio.exe . **Кликните по этому файлу.**

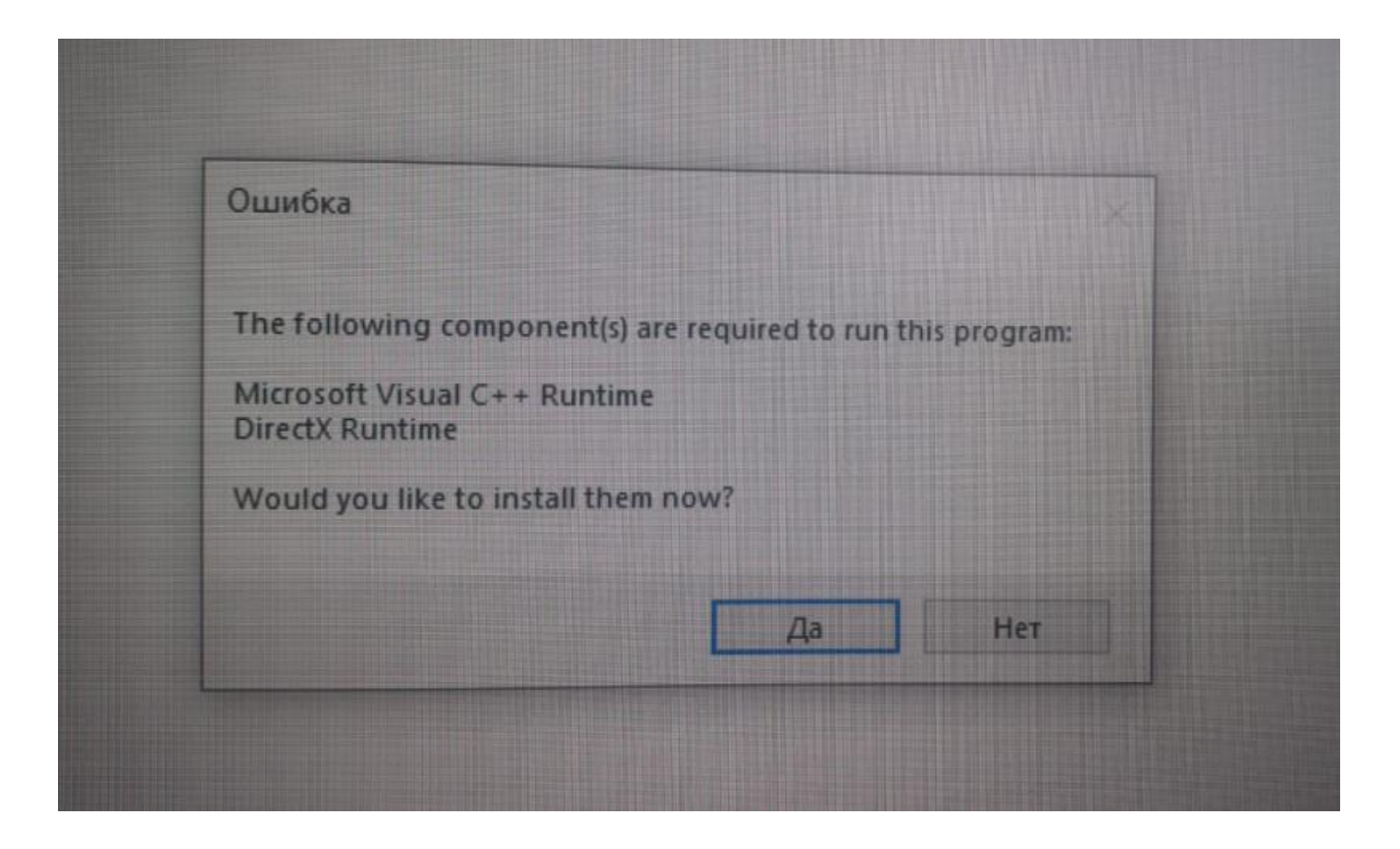

На экране может высветиться табло с надписью ОШИБКА и вопросом: Вы действительно хотите инсталлировать эту програму? Ответьте ДА

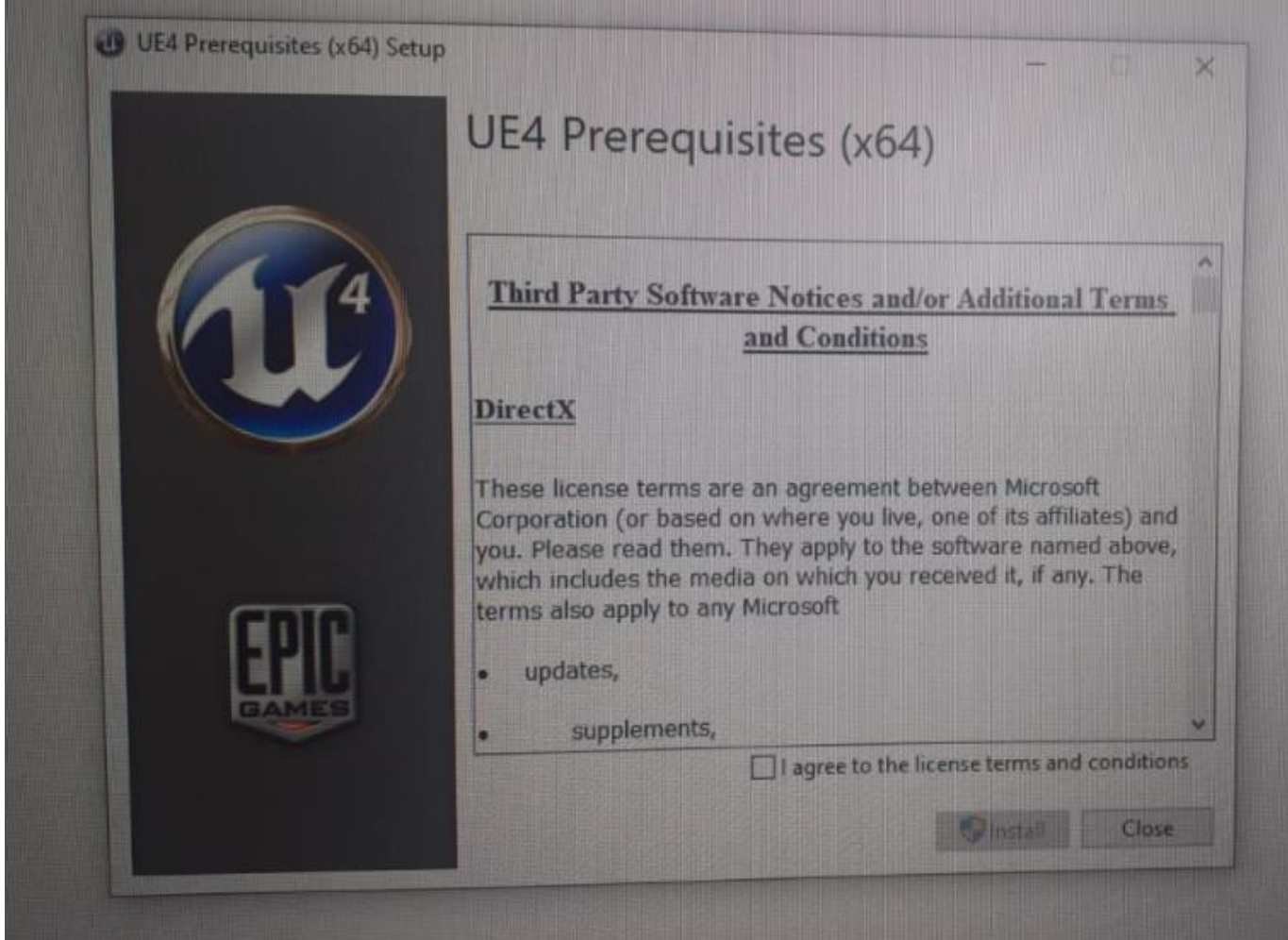

Следующий вопрос - о согласии соблюдать правила лицензии, прежде чем начать инсталяцию. Поставьте птичку в квадратик внизу (что означает, что Вы согласны) и нажмите INSTALL

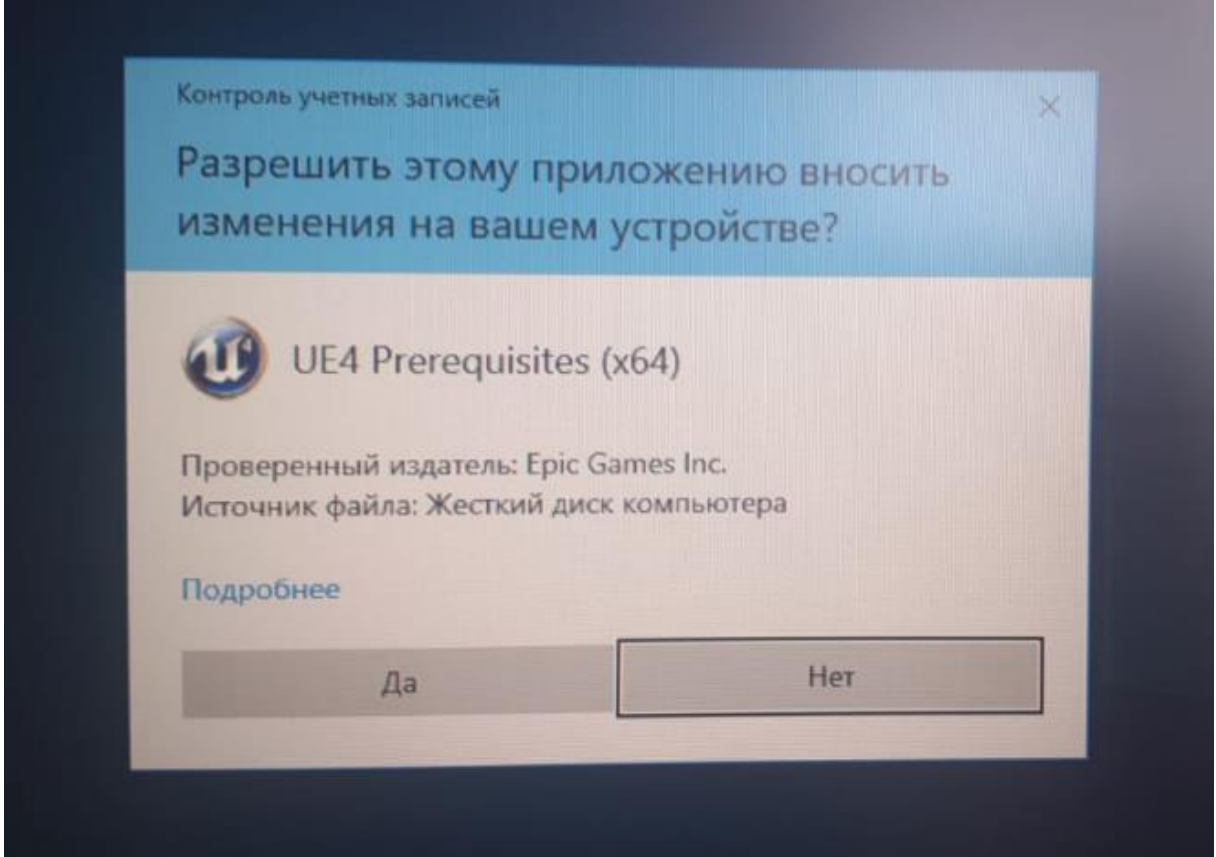

Следующий вопрос – о разрешении этой программе вносить изменения на Вашем компьютере? Oтветьте ДА

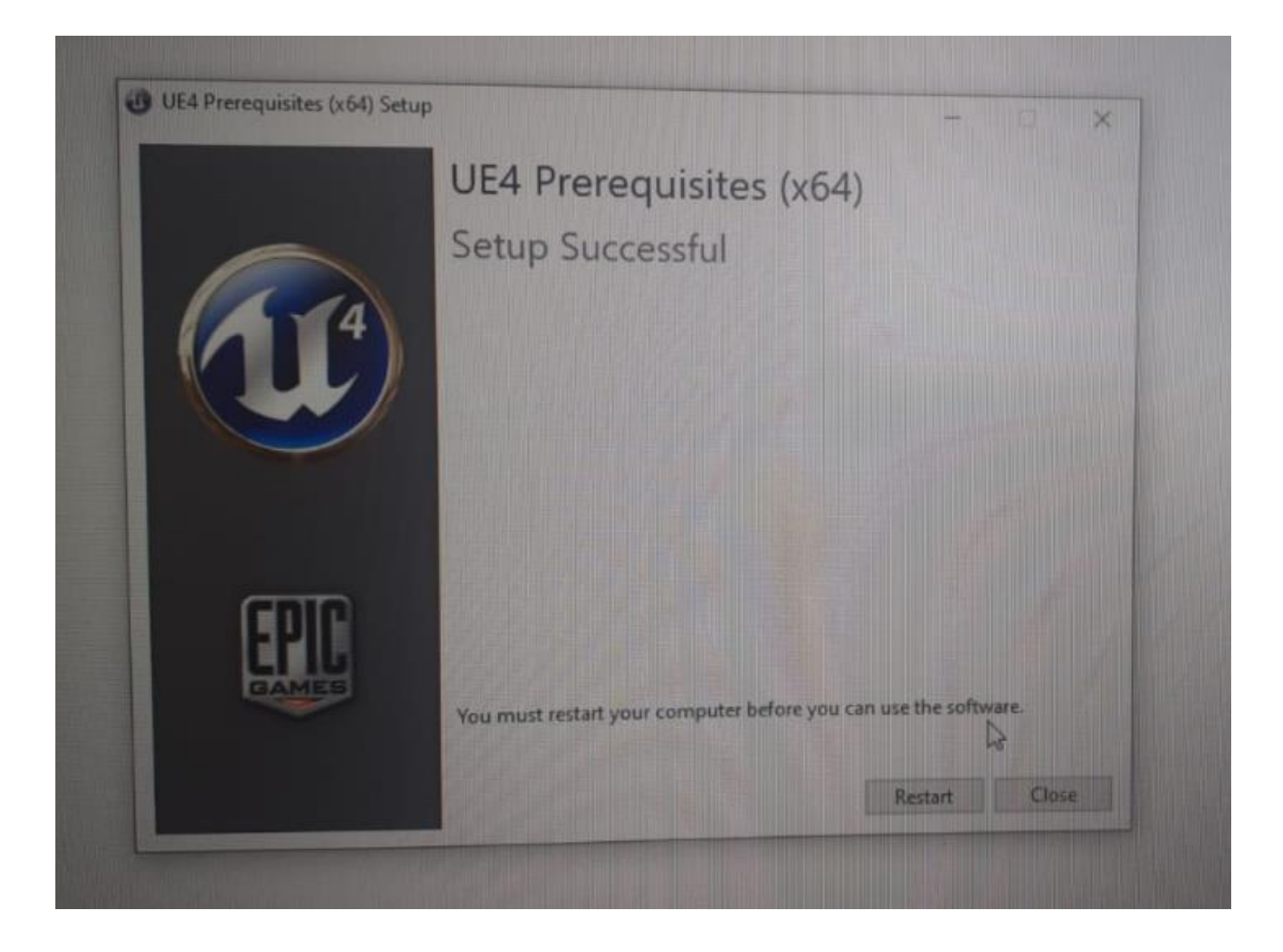

Программа начнет устанавливаться. По окончании установки высветится табло с надписью: нужно перезагрузить компьютер. Нажмите RESTART

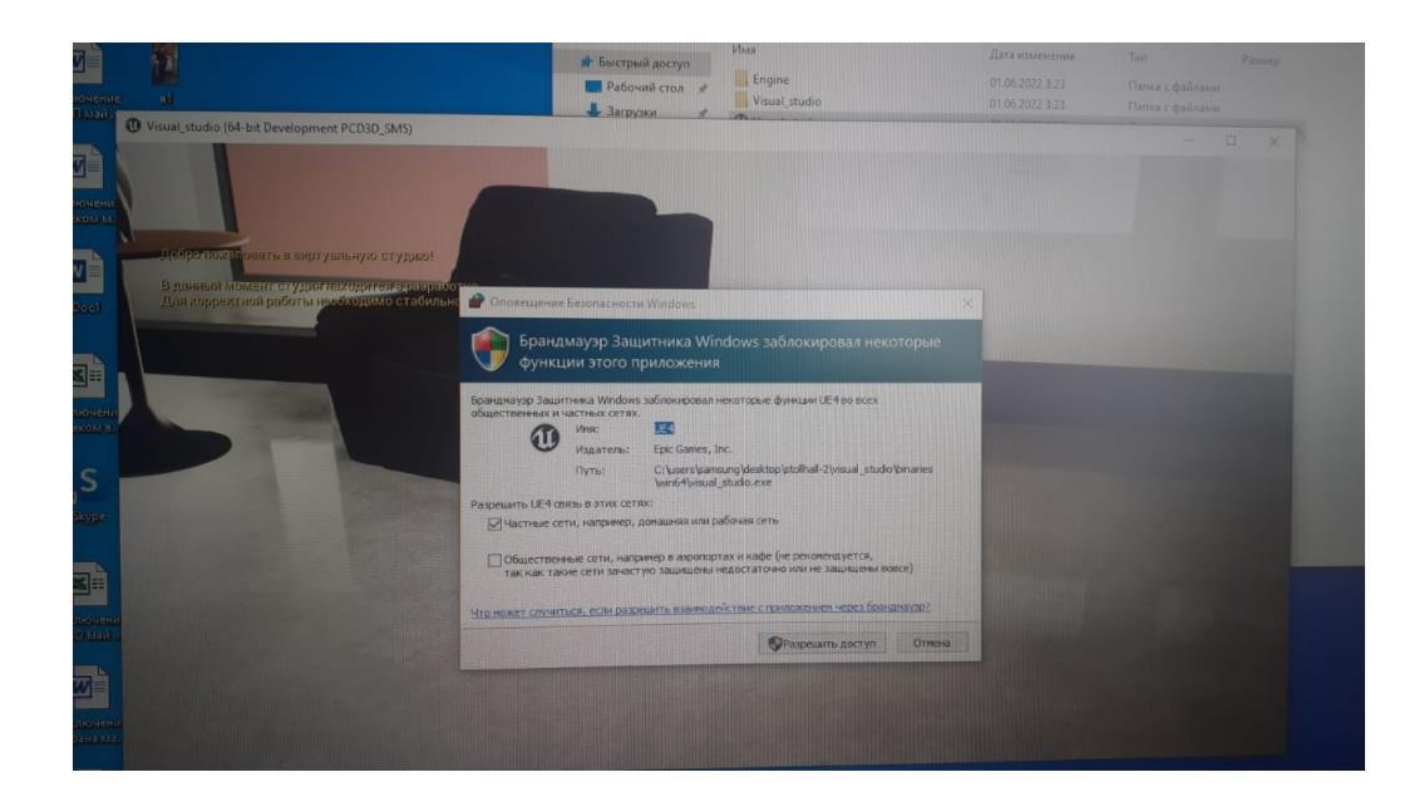

После перезагрузки Вы увидите часть Гостиной и на очередном табло Вас спросят – в каких обстоятельствах Вы планируете связываться с Гостиной – только из дома или из публичных мест тоже (в этом случае Ваши личные данные могут быть видны другим). Поставьте птичку в верхнем квадратике (дома). И нажмите РАЗРЕШИТЬ ДОСТУП.

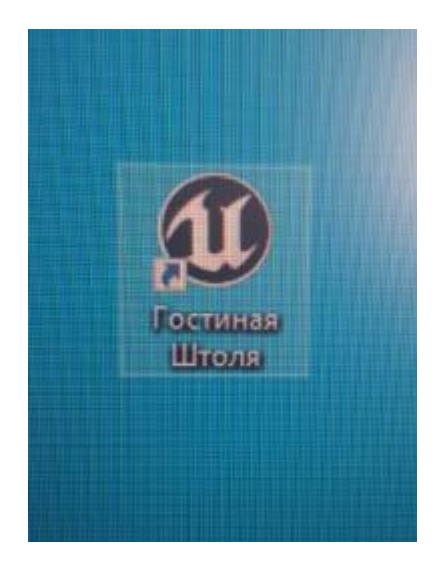

После перезагрузки компьютера на рабочем столе должен появиться значок этой программы с надписью Unreal Engine. Можете переименовать его в Гостиную Штоля, чтобы понимать куда именно он ведет.

**Управлять перемещением** по Гостиной можно стрелками и мышкой. Стрелками — вперед, назад, вправо, влево. Мышка: вращение вокруг вертикальной оси, подъем взгляда наверх или вниз. Курсор мышки виден на экране.

**В первый момент** при включении Гостиной курсор мышки не виден и перемещаться по Гостиной трудно! **Нужно вывести на середину экрана один из настенных постеров и нажать ALT .** На постере возникнет красная точка, которая впоследствие исчезнет. С этого момента Вам будет виден курсор мышки.

#### **В Гостиной, рекреациях и других кабинетах интерактивны:**

- экраны плазменных панелей на стенах,
- постеры на стенах,
- раскрытые книги,
- радиоприемники (можно послушать музыку)

Для включения изображения на плазме, активации книги или радиоприемника переместите их в центр экрана и нажмите ALT.

> *Проф. А.А.Ахаян НИЛ Педагогических проблем применения интернет-технологий в образовании, Институт педагогики, РГПУ им. А.И.Герцена март 2023 Whats App +7 904 5169922*

# **Литература**

1.Ахаян А.А. Сетевая личность как педагогическое понятие: приглашение к размышлению // Письма в Эмиссия.Оффлайн: электронный научный журнал. 2017. №8 (декабрь). ART 2560. URL: <http://emissia.org/offline/2017/2560.htm>

2.Ахаян А.А. Виртуальная лекционная композиция: включение элементов виртуальной реальности в образовательный процесс // Письма в Эмиссия.Оффлайн: электронный научный журнал. 2018. №4 (апрель). ART 2604. URL: [http://emissia.org/offline/2018/2604.htm.](http://emissia.org/offline/2018/2604.htm)

3. Ахаян А.А. Задачи построения среды и инструментов сетевого образовательного взаимодействия процесс // Письма в Эмиссия.Оффлайн: электронный научный журнал. 2020. №12 (декабрь). ART 2900. URL: [http://emissia.org/offline/2020/2900.htm.](http://emissia.org/offline/2020/2900.htm)

4. Ахаян А.А. О принципах организации виртуальной педагогической студии// Письма в Эмиссия.Оффлайн: электронный научный журнал. 2021. №11 (ноябрь). ART 3000. URL: [http://emissia.org/offline/2021/3000.htm.](http://emissia.org/offline/2021/3000.htm)

5. Ахаян А.А. Трехмерная виртуальная педагогическая студия как вариант организации образовательной среды // Письма в Эмиссия.Оффлайн: электронный научный журнал. 2021. №12 (декабрь). ART 3015. URL: <http://emissia.org/offline/2021/3015.htm> .

6. Ахаян А.А., Карпов Н.Э. От виртуальной педагогической студии к виртуальному корпусу педагогических кафедр [видео] / VI научно-практическая конференция с международным участием "Образовательная динамика сетевой личности". РГПУ им. А.И.Герцена. Санкт-Петербург. 24.01.2023 г. // Гостиная Штоля: научно-педагогический сетевой видеожурнал. 2023 г., №1 (январьмарт) 2023. ART 230124. (с 4-й мин.) . - ISSN 2782-1684. - URL: <https://stoll.spb.su/23/230124.htm> .

7. Ахаян А.А., Карпов Н.Э., Рэутт К.В. Виртуальная педагогическая студия как инструмент педагогический и научной деятельности преподавателя вуза [видео] / V научно-практическая конференция с международным участием "Современный культурно-цивилизационный кризис: теории и реалии инноваций в образовании". ЛГУ им.Владимира Даля, Луганск, 02.11.2022 // Гостиная Штоля: научно-педагогический сетевой видеожурнал. №4(октябрь-декабрь), 2022. ART 221102 (c 6 -й мин.).- ISSN 2782-1684. URL: <https://stoll.spb.su/22/221102.htm>.

8. Ахаян А.А. О персональной и коллективной формах организации работы в виртуальной педагогической студии [видео] // Гостиная Штоля: научно-педагогический сетевой видеожурнал. 2022. №2 (апрель-июнь). ART 220622. 22 июня 2022. ISSN 2782-1684. - URL: [https://stoll.spb.su/22/220622.htm.](https://stoll.spb.su/22/220622.htm)

9. Ахаян А.А. О разработке VR-Гостиной Штоля [видео] // Гостиная Штоля: научно-педагогический сетевой видеожурнал. 2021. №4(октябрь-декабрь). ART 211214.14 декабря 2021. ISSN 2782-1684. - URL: [https://stoll.spb.su/21/211214.htm.](https://stoll.spb.su/21/211214.htm)

10. Манайчева Е.А., Ахаян А.А. Видеомодель урока литературы в виртуальной педагогической студии [видео] // Гостиная Штоля: научно-педагогический сетевой видеожурнал. 2022. №2(апрель-июнь). ART 220407. 7 июля 2022. ISSN 2782-1684. - URL: <https://stoll.spb.su/22/220407.htm>.